Beginner

# **Google My Business**

DISOVER THE MOST POWERFUL FREE ONLINE TOOL FOR SMALL BUSINESSES.

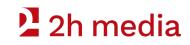

# 2 2h media

Ecommerce

Branding

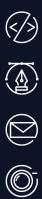

 $(\Box)$ 

Email Marketing

Web Development

- Film & Photography
- ) Education

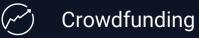

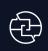

Digital Marketing

**P:** 519-835-3009 **E:** hello@2h.media

## **People First Marketing**

Using transparency and communication to build business relationships.

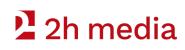

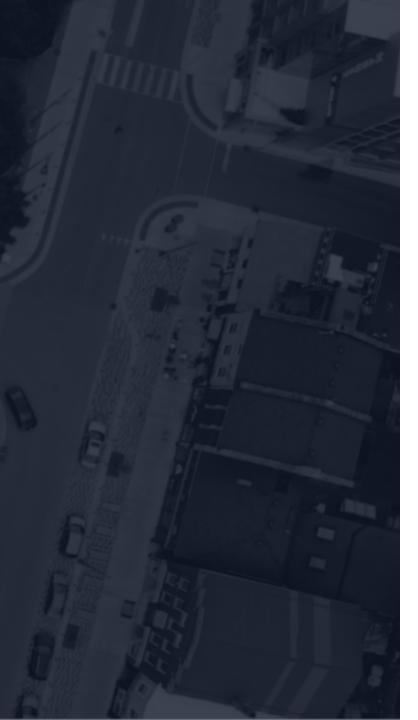

## What You'll Learn

- 1. What is a GMB
- 2. Why it's important
- 3. Account setup
- 4. Managing the basics
- 5. Adding company branding
- 6. Starting verification
- 7. Q&A

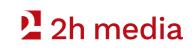

## Where can I see a GMB listing

Go to <u>www.google.com</u>

In the search field type the name of any small or medium sized business.

- Hauser Company
- Arabella Park Beer Bar
- 2H Media

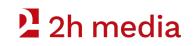

### Hauser Company Stores

 $\times$ 

| Website                        | Direct     | tions S        | ave             |      |               |
|--------------------------------|------------|----------------|-----------------|------|---------------|
| 4.6 ****                       |            |                |                 |      |               |
| Furniture store                |            |                | 0               |      |               |
| 🏈 You man                      | nage this  | Business Pro   | file 🖤          |      |               |
| Address: 330                   | Weber S    | st N, Waterloo | , ON N2J 3H     | 16   |               |
| Hours: Close                   | d · Open:  | s 10 a.m. Fri. | •               |      |               |
| Phone: (519)                   |            | 3              |                 |      |               |
| Province: Ont                  | tario      |                |                 |      |               |
| Edit your busir                | ness infor | rmation · Man  | age this listir | ng 🕜 |               |
| Know this pla                  | ace? Ans   | wer quick que  | estions         |      |               |
| Questions<br>Be the first to a |            |                |                 |      | Ask a questio |
| Popular tir                    | nes Ø      |                |                 |      | Thursdays :   |
|                                |            |                |                 |      |               |
| <                              |            |                |                 |      |               |
|                                | am         | 12pm           | 3pm             | 6pm  | 9pm           |
|                                | )am        | 12pm           | 3pm             | 6pm  | 9pm           |
|                                | Dam        | 12pm           | 3pm             | 6pm  | 9pm           |
|                                | Bam        | 12pm           | 3pm             | 6pm  | 9pm           |
|                                | Jam        | 12pm           | 3pm             | 6pm  | 9pm           |
|                                | am         | 12pm           | 3pm             | 6pm  | 9pm           |
|                                | aam        | 12pm           | 3pm             | 6pm  |               |
|                                | aam        | 12pm           | 3pm             | 6pm  |               |
|                                |            |                | 3pm             | 6pm  | 9pm           |

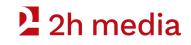

### Google

arabella park

**e** Q

About 7,970,000 results (0.52 seconds)

www.arabellaparkbar.com •

#### ARABELLA PARK

We are Arabella Park. But we're not actually a park – you can't drink in parks. And we serve beer, so that's kinda our thing. We're a craft beer bar with an 18-tap ...

www.facebook.com > Places > Kitchener, Ontario > Brewery \*

#### Arabella Park - Home | Facebook

★★★★★ Rating: 4.6 - 75 votes Arabella Park - 740 Belmont Ave. West, Kitchener, Ontario N2M 1P2 - Rated 4.6 based on 75 Reviews "Amazing experience....great concept....all ages were...

www.instagram.com > arabellaparkbar \*

#### Arabella Park (@arabellaparkbar) • Instagram photos and ...

Arabella Park, BEER BAR 18 rotating taps ft. craft beer & cider + shareable snacks. M: 4P-12A T: clsd. W + TH: 4P-12A F + SA: 12P-1A SU: 2P-10P kitchen hrs: ...

www.tripadvisor.ca > ... > Kitchener > Kitchener Restaurants

#### ARABELLA PARK BEER BAR, Kitchener - Menu, Prices ...

★★★★ Rating: 4 - 31 reviews - Price range: \$\$ - \$\$\$ Arabella Park Beer Bar, Kitchener: See 31 unbiased reviews of Arabella Park Beer Bar, rated 4 of 5 on Tripadvisor and ranked #104 of 525 restaurants in ...

twitter.com > arabellaparkbar \*

#### Arabella Park (@ArabellaParkBar) | Twitter

The latest Tweets from Arabella Park (@ArabellaParkBar). BEER BAR//18 rotating taps + shareable menu // HOURS: mon+weds+thurs: 4P-12A / fri+sat: 12P-2A ...

www.yelp.ca > Restaurants > Canadian (New) \*

#### Arabella Park Beer Bar - 19 Photos & 12 Reviews - Beer Bar ...

\*\*\* Rating: 4 - 12 reviews - Price range: \$11-30 12 reviews of Arabella Park Beer Bar "best place for craft beer in KW! Huge always changing menu and reasonable prices. interior is very unique, service is also ...

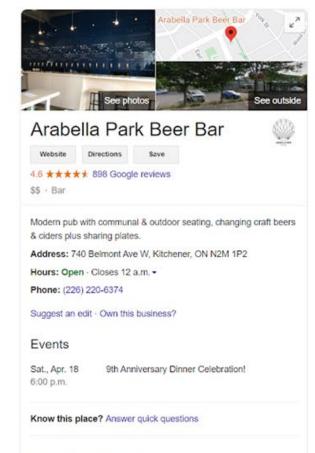

Questions & answers See all questions (4)

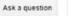

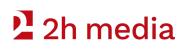

III 🌒

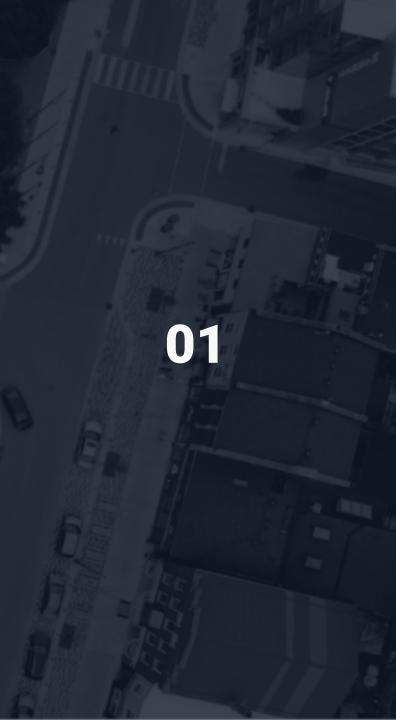

## **Creating Your GMB**

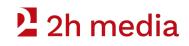

## **Starting From Scratch**

| ← → C ( https://www.goo | gle.com/business | 5/               |         |      | * <b>G</b> | 🕸 🐌   =1 🍣 📀 |   |
|-------------------------|------------------|------------------|---------|------|------------|--------------|---|
| Google My Business      | Overview         | Business Profile | Website | FAQs | Sign in    | Manage now   | ^ |

### **STEP BY STEP**

- 1. Open a web browser
- 2. In the search bar enter www.google.com/business
- 3. Sign in with your Gmail account\*

\*If you don't have a Gmail account raise your hand.

### Engage with customers on Google for free

With a Google My Business Account, you get more than a business listing. Your free Business Profile lets you easily connect with customers across Google Search and Maps.

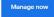

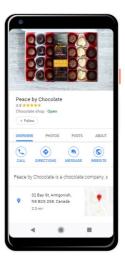

### 2 2h media

## **Adding A New Location**

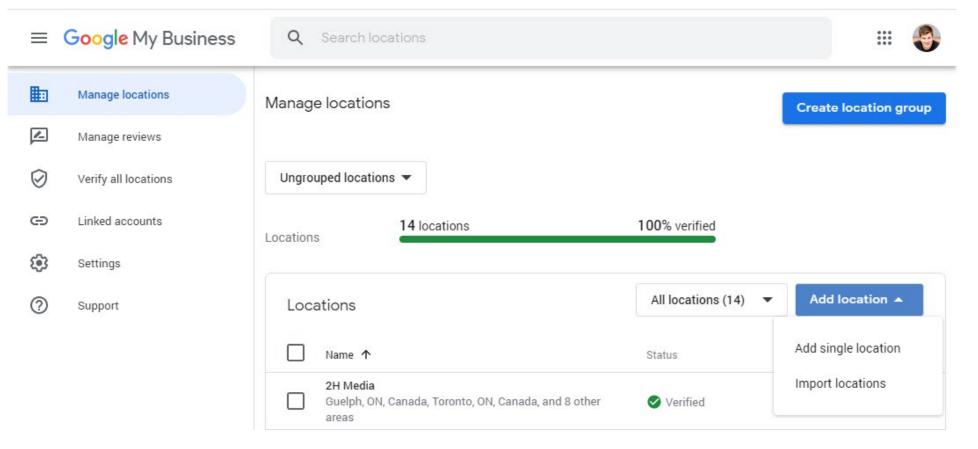

### 🛂 2h media

## **Find Your Location**

Google My Business

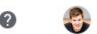

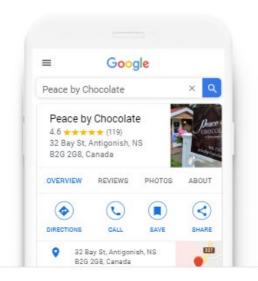

Find and manage your business

**Q** Type your business name

Can't find your business?

Add your business to Google

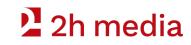

## **Finding The Right Category**

### DETAILS

- There are over 3000 Google My Business categories
- You can have only 1 Primary Category
- Can have up to 10 subcategories, but fewer is recommended

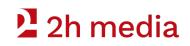

## **Add Your Business To Google**

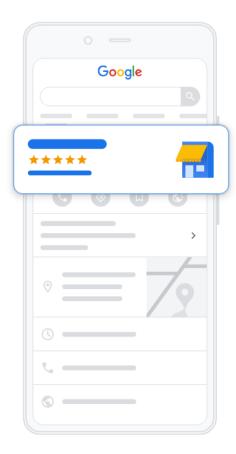

#### Create profile

### Start building your Business Profile

This will help you get discovered by customers on Google Search and Maps

| ( | <ul> <li>Business name*</li> </ul> |  |
|---|------------------------------------|--|
|   | Aron Murch                         |  |

Business category\* ------

Business management consultant

You can change and add more later

By continuing, you're agreeing to these Terms and conditions and Privacy Policy

Next

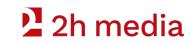

## **Optimizing Your Business Category**

### For best results:

- Be as specific as possible
- Add the least number of categories as possible
- Describe your business, not your amenities
  - If you are adding a new restaurant to Google My Business and that restaurant has a bar, you should not add "Bar" as a category because that does not describe your business, it describes your amenities.

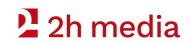

## **Bricks & Mortar vs Online**

### WE HAVE 2 SEPARATE OPTIONS

- Having a service area without a location
- Displaying your physical store address

We will start with the service area. If you have a physical store please find 3 photos of your physical location.

### 2 2h media

## **Do You Have A Physical Location - NO**

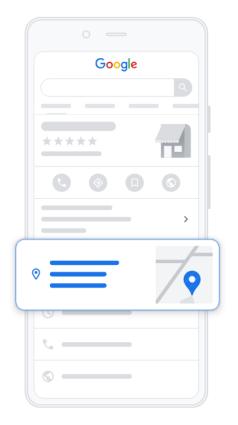

#### Create profile

Do you want to add a location customers can visit, like a store or office?

This location will show up on Google Maps and Search when customers are looking for your business

O Yes

No

Next

### 🙎 2h media

### **What Are Your Service Locations?**

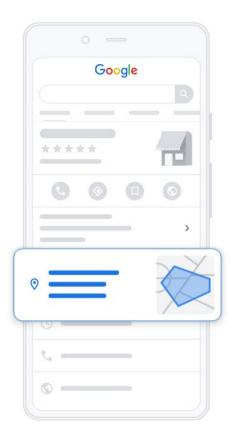

#### Create profile

### Where do you serve your customers? (optional)

You can list your service areas below. They will show up on your Business Profile and help bring relevant customers.

| You can change and add | more later               |
|------------------------|--------------------------|
| Ontario, Canada X      | Guelph, ON, Canada X     |
| London, ON, Canada     | X Waterloo, ON, Canada X |
| Kitchener, ON, Canada  | ×                        |

Next

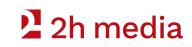

## **Do You Have A Physical Location - YES**

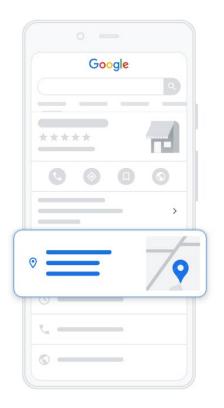

| /hat's the address? |          |
|---------------------|----------|
|                     |          |
| Canada              |          |
| Street address      |          |
| 4 Yewholme Dr       | Add Line |
| City                |          |
| Guelph              |          |
| Ontario             | -        |
|                     |          |
| Postal code         |          |
| N1G 2Z7             |          |

Next

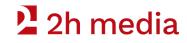

## **Adding Your Basic Information**

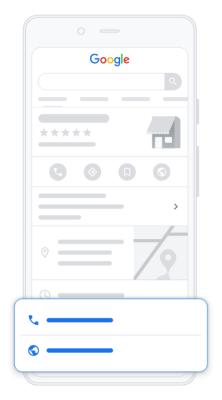

#### Create profile

### What contact details do you want to show to customers?

Help customers get in touch by including this info on your Business Profile

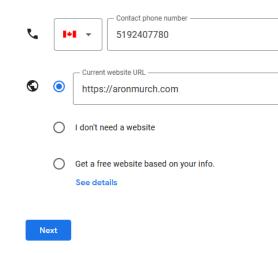

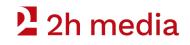

## **Opt Out Of Email Updates**

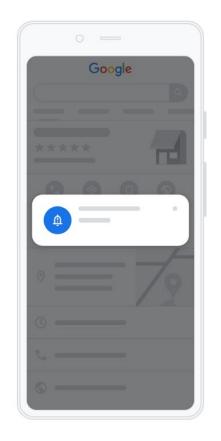

#### Create profile

### Stay in the know

Want updates and recommendations for your business on Google?

YesNo

Next

### 2 2h media

## **Verify Later**

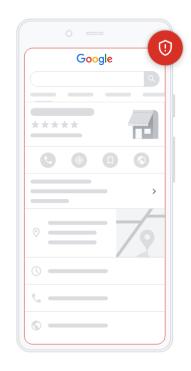

### Please enter your mailing address

#### to verify

Verify

The address you provide here will be hidden from the public. Post office boxes are not eligible.

Country / Region

Street address

City

Province

Postal code

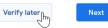

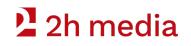

## **What Are Your Operating Hours?**

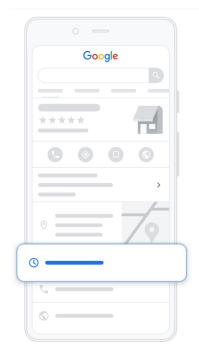

| Customize profile |                             |             |  |  |
|-------------------|-----------------------------|-------------|--|--|
| Add bu            | isiness hours               |             |  |  |
| Let customer      | s know when you are open fo | or business |  |  |
| Learn more        |                             |             |  |  |
| Sunday            | Closed                      |             |  |  |
| Monday            | Open                        |             |  |  |
| 10:00 AM          | _ 6:00 PM                   | Add hours   |  |  |
| Tuesday           | Open                        |             |  |  |
| 10:00 AM          | _ 6:00 PM                   | Add hours   |  |  |
| Wednesday         | Open                        |             |  |  |
| 10:00 AM          | _ 6:00 PM                   | Add hours   |  |  |
| Thursday          | Open                        |             |  |  |
| 10:00 AM          | _ 6:00 PM                   | Add hours   |  |  |
| Friday            | Open                        |             |  |  |
| 10:00 AM          | _ 6:00 PM                   | Add hours   |  |  |
| Saturday          | Closed                      |             |  |  |

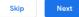

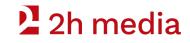

## **Opt Into Messaging**

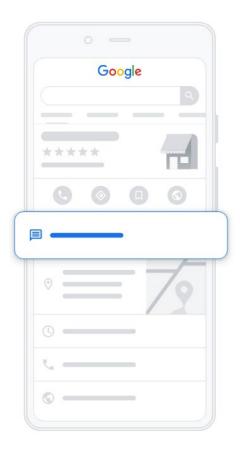

#### Customize profile

### Add messaging

Let customers message your business on Google for free

Learn more

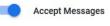

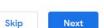

### 2 2h media

## **Business Description**

### **BEST COPYWRITING PRACTICES**

- Paragraph 1: Explain who you are.
- Paragraph 2: Explain what you do.
- Paragraph 3: Explain how you are better (what is your competitive advantage.)

### Add business description

Let customers find out more about your business

Learn more

Aron Murch is a Canadian entrepreneur, leveraging over 16 years of experience helping businesses thrive in diverse industries.

Aron offers consulting, strategy and public speaking engagements to growing businesses and business organizations, specializing in crowdfunding and international business.

With over 20 Kickstarters under his belt, first-hand experience with international manufacturing and sales, and a commitment to ethics and honesty, Aron is positioned to offer unique business insight.

502 / 750

Skip

Next

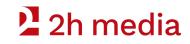

## **Get Started With Photos**

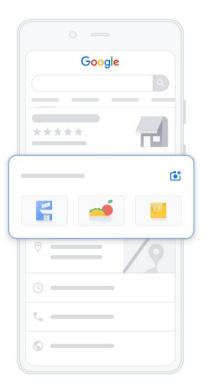

#### Customize profile

#### Add photos of your business

Show off your products or services and let customers peek inside your business

Learn more

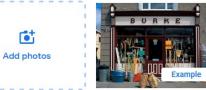

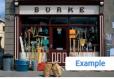

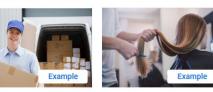

Well-lit, straightened photos tend to be easier to read

| Skip | Next |
|------|------|
|      |      |

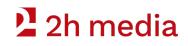

## **The Photo's Tab**

### Add your logo, a cover photo and a few additional photos of your business in action.

### **GOOGLE MY BUSINESS COVER PHOTO SIZE:**

- 1080 x 608 pixels (minimum 480 x 270; maximum 2120 x 1192) Format: JPG or PNG.
- Size: Between 10 KB and 5 MB.

### Add photos of your business

Show off your products or services and let customers peek inside your business

Learn more

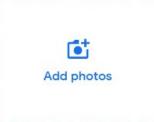

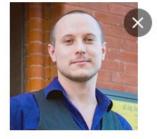

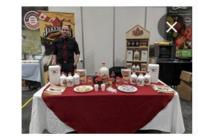

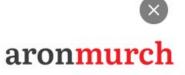

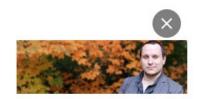

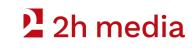

## **Skip Google Ads For Now**

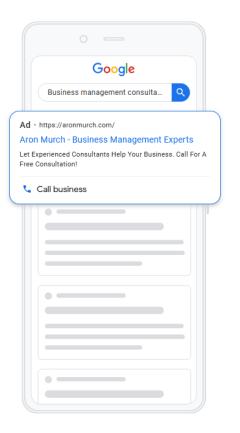

#### Customize profile

### Advertise easily in minutes

Start advertising your business with Google Ads

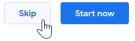

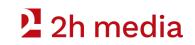

## **Listing Created**

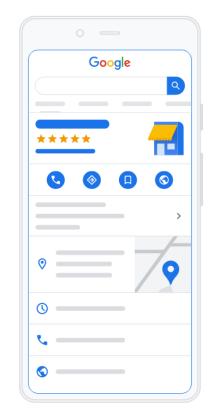

#### Customize profile

### Your Business Profile is almost ready

You can continue making updates and edits to your profile at any time. Your edits will be visible to customers on Google after you've been verified

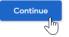

### 🛂 2h media

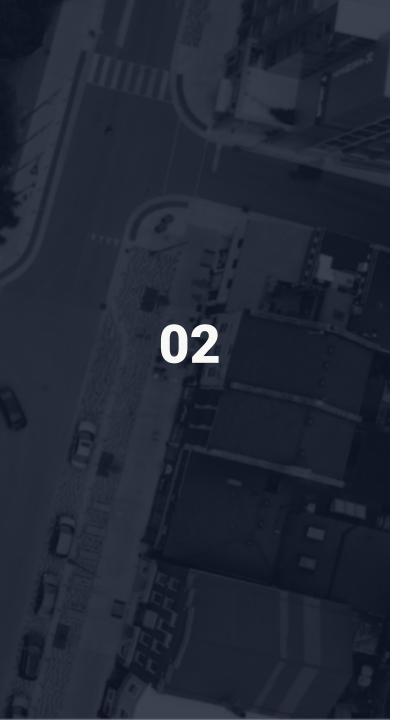

## **GMB Home**

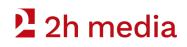

### The GMB Menu

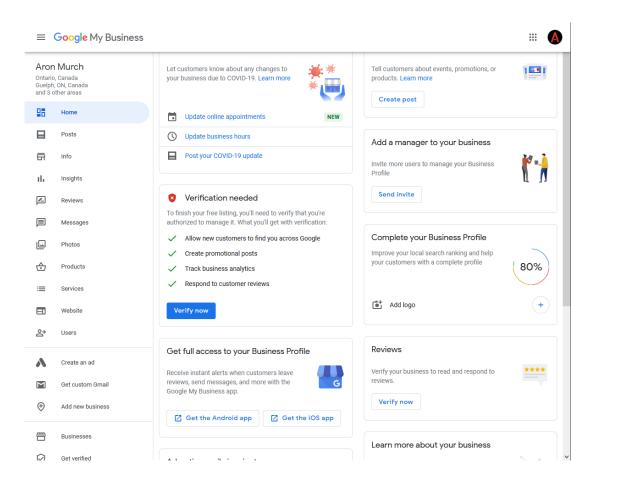

### **Understanding the Menu**

Based on the business category you chose you will have a unique set of options in the menu.

Everyone will have some similar options

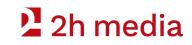

### **The GMB Menu**

#### GrowHaus Supply Co Toronto, ON, Canada London, ON, Canada

### 🛂 2h media

### **GMB Basic Options**

- Info
- Photos

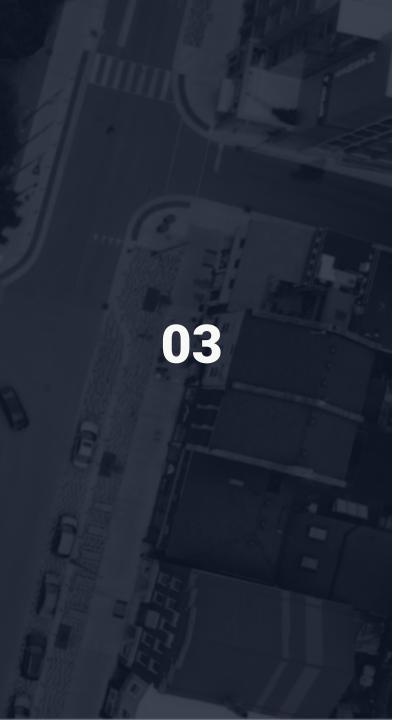

## **GMB** Info

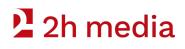

## The Info Tab

Aron Murch Ontario, Canada Guelph, ON, Canada Advertise easily in minutes  $\sim$ and 3 other areas 먊 Home Q G Business management consultant Posts Ad · https://aronmurch.com/ 1 Aron Murch 8 Info Aron Murch - Business Management Experts th: Insights Business management consultant Reviews No location; deliveries and home services 0 Show up whenever customers are looking for you online - on 国 only Messages their computers or mobile devices. Set up in minutes, and only pay when your ad is clicked. Learn more Photos Service areas  $\odot$ 1 Z Start now Waterloo, ON, Canada  $\odot$ Products London, ON, Canada Ontario, Canada := Services Guelph, ON, Canada Kitchener, ON, Canada Close this business on Google  $\sim$ Website You can mark this listing as permanently closed or remove it () Sunday Closed 1 പ്പ Users from your account Monday 10:00 AM-6:00 PM Tuesday 10:00 AM-6:00 PM Mark as permanently closed Wednesday 10:00 AM-6:00 PM А Create an ad Thursday 10:00 AM-6:00 PM Friday 10:00 AM-6:00 PM Remove listing Μ Get custom Gmail Saturday Closed Ð Add new business Advanced information Add special hours 1 四 Businesses Store code Enter store code 1 **L** (519) 240-7780 1  $\square$ Get verified

The information you enter into the Info Tab will be public.

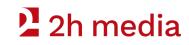

## **Adding Special Hours**

#### Special hours

Enter hours for days when this business has an irregular schedule

| • 1/1/20 | Closed | × |
|----------|--------|---|
| 2/17/20  | Closed | × |
| 4/10/20  | Closed | × |
| 7/1/20   | Closed | × |
| 8/3/20   | Closed | × |
| 9/7/20   | Closed | × |
| 12/25/20 | Closed | × |
| 12/26/20 | Closed | × |

#### Add new date

| Cancel | Apply |
|--------|-------|

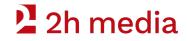

## Holidays

#### List of Canadian holidays in 2021

| Holiday                | Date in 2021          | Observance                     |
|------------------------|-----------------------|--------------------------------|
| <u>New Year's Day</u>  | January 1, Friday     | National                       |
| Islander Day           | February 15, Monday   | PEI                            |
| Louis Riel Day         | February 15, Monday   | MB                             |
| Heritage Day           | February 15, Monday   | NS                             |
| <u>Family Day</u>      | February 15, Monday   | BC, AB, SK, ON, NB             |
| Valentine's Day        | February 14, Sunday   | Not a stat holiday             |
| Leap Day               | -                     | -                              |
| St. Patrick's Day      | March 17, Wednesday   | Not a stat holiday             |
| <u>Good Friday</u>     | April 2, Friday       | National except QC             |
| <u>Easter Monday</u>   | April 5, Monday       | QC                             |
| <u>Mother's Day</u>    | May 9, Sunday         | Not a stat holiday             |
| <u>Victoria Day</u>    | May 24, Monday        | National except NB, NS, NL     |
| Father's Day           | June 20, Sunday       | Not a stat holiday             |
| Aboriginal Day         | June 21, Monday       | NWT                            |
| St. Jean Baptiste Day  | June 24, Thursday     | QC                             |
| <u>Canada Day</u>      | July 1, Thursday      | National                       |
| <u>Civic Holiday</u>   | August 2, Monday      | AB, BC, SK, ON, NB, NU         |
| <u>Labour Day</u>      | September 6, Monday   | National                       |
| <b>Thanksgiving</b>    | October 11, Monday    | National except NB, NS, NL     |
| <u>Halloween</u>       | October 31, Sunday    | Not a holiday                  |
| <u>Remembrance Day</u> | November 11, Thursday | National except MB, ON, QC, NS |
| <u>Christmas Day</u>   | December 25, Saturday | National                       |
| Boxing Day             | December 26, Sunday   | ON                             |

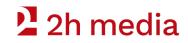

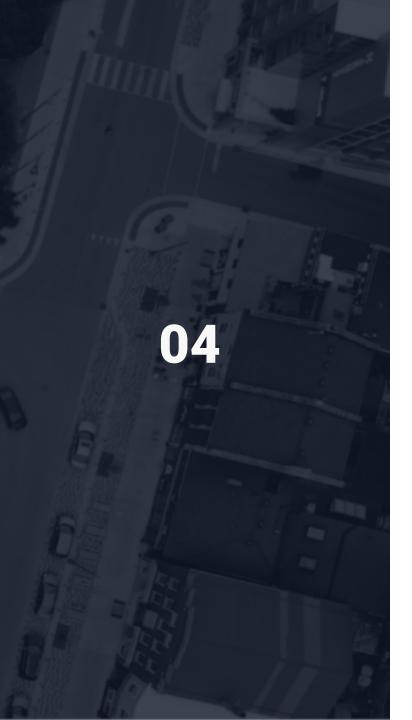

## **GMB Photos**

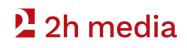

### **The Photos Tab**

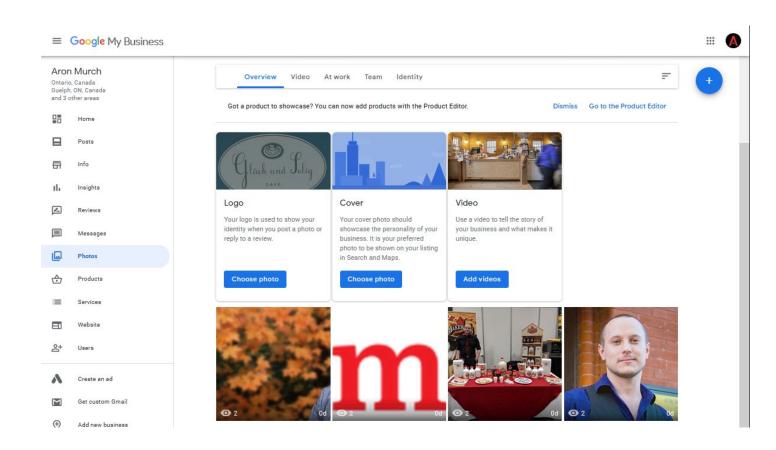

Based on your category you may have different options The pictures you already uploaded can be found here.

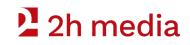

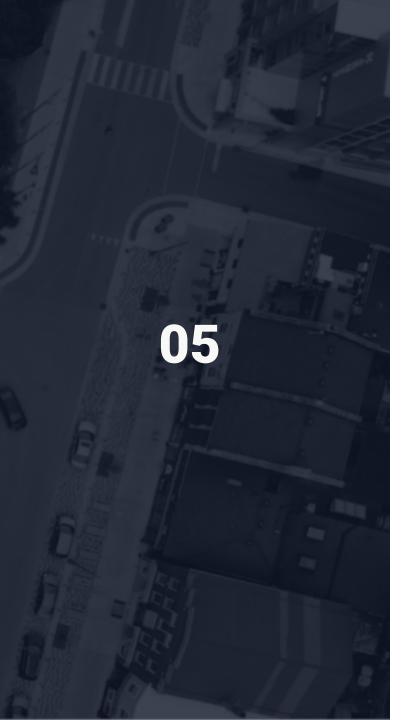

## **GMB Verify**

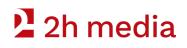

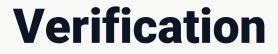

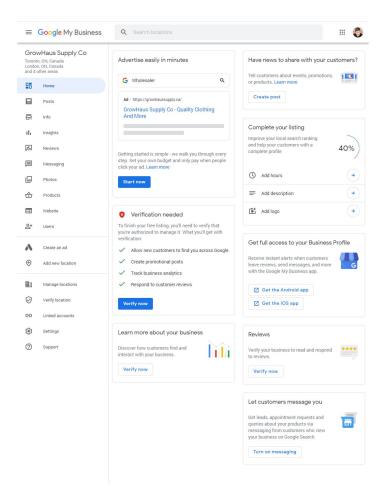

Your account must be verified prior to it being accessible by the public.

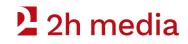

## Verification

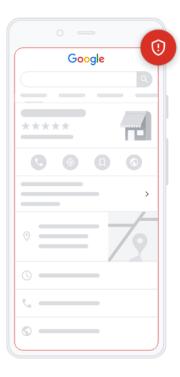

|   | ase enter your mailing addres<br>/erify                                               |
|---|---------------------------------------------------------------------------------------|
|   | ddress you provide here will be hidden from the publ<br>ffice boxes are not eligible. |
|   | Country / Region                                                                      |
| ) | Canada 🤅                                                                              |
|   | Street address                                                                        |
|   | 4 Yewholme Dr Add Line                                                                |
|   | City                                                                                  |
|   | Guelph                                                                                |
|   | Ontario -                                                                             |
|   | Postal code                                                                           |
|   |                                                                                       |

Verify later

Next

Verify

### If you haven't added an address you must enter this information for Google.

This information will not be public

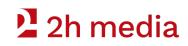

## **Choose A Way To Verify**

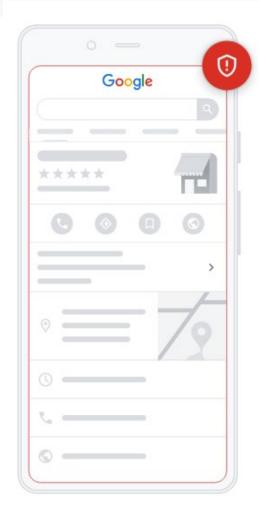

Verify

### Choose a way to verify

In order to fully manage and represent this business on Google, you'll need to confirm that it's yours. Select how you'd like to get a verification code. Learn more

|   | Postcard by mail | ~ |
|---|------------------|---|
| 0 | Other options    | ^ |

You can continue making edits to your business on Google but they will not be visible to customers until you complete verification.

Verify Later

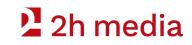

## Google will Snail Mail you a post card.

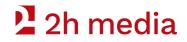

## Skip Google Ads... Again

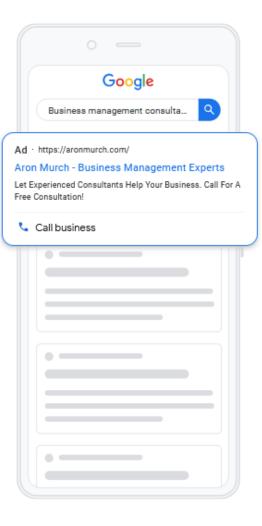

#### Customize profile

### Advertise easily in minutes

Start advertising your business with Google Ads

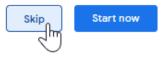

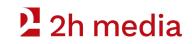

### **Enter Your Verification Code**

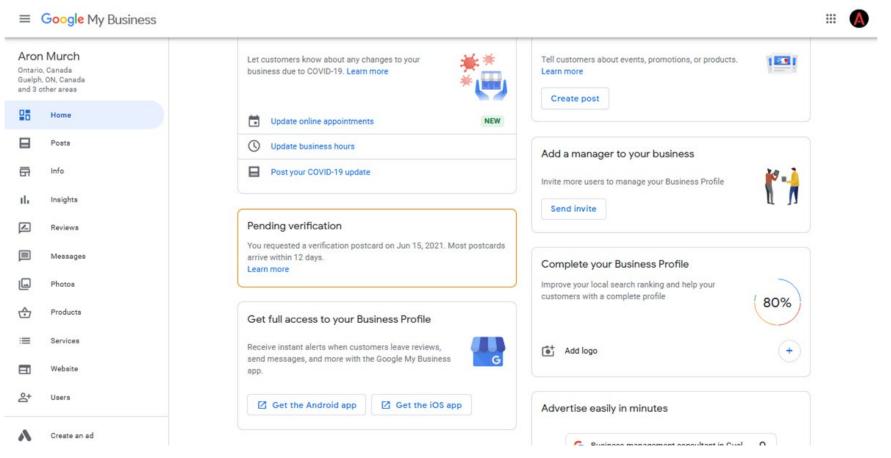

### 2 2h media

# 2 2h media

## **Questions?**

**How do I get the slides?** Visit https://2h.media. The slides are on the workshop page.

How do we connect? Follow 2H Media on LinkedIn.

Specific questions? Give us a call. P: 519-835-3009 E: hello@2h.media

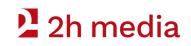